# SIAFI Sistema Integrado de<br>do Governo Federal

# **Manual do Usuário**

**Consultar Filtros**

Data e hora de geração: 03/03/2025 15:50

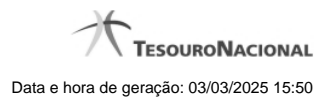

**1 - Consultar Filtros 3**

# **1 - Consultar Filtros**

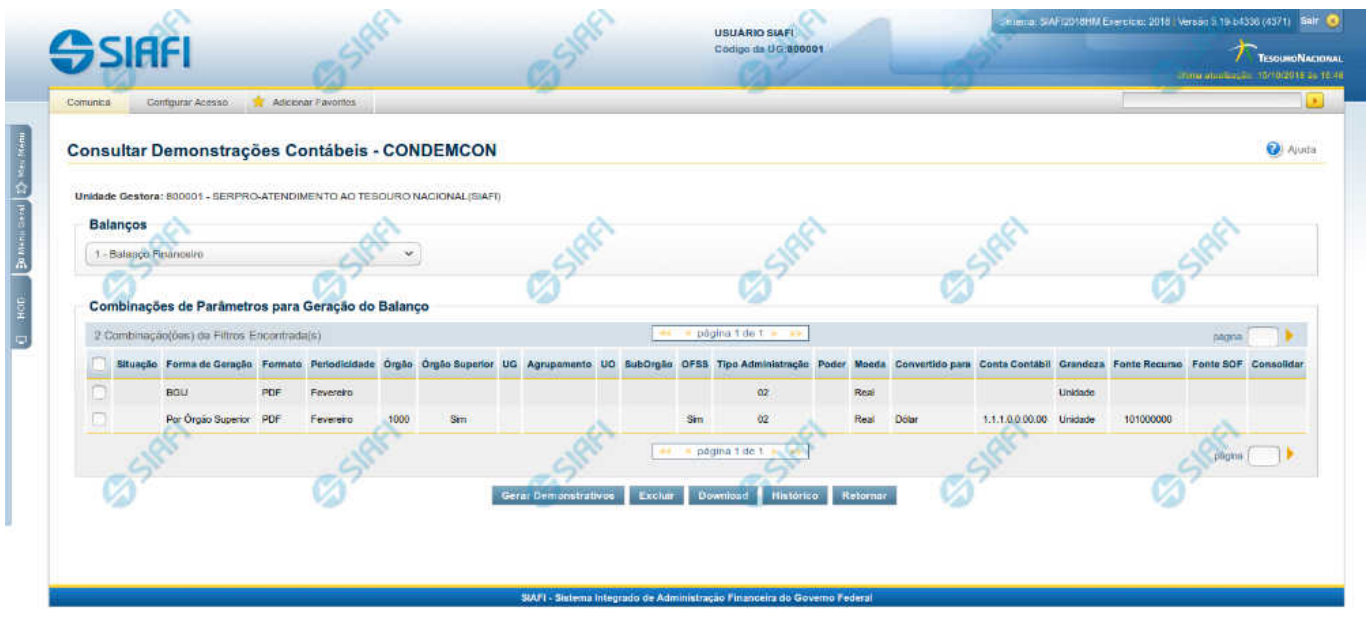

Nesta tela você pode consultar os filtros salvos das demonstrações contábeis de acordo com os tipos de "Demostrativos" selecionados na tela "Consultar Demonstrações Contábeis". Caso nenhum "Demonstrativo" seja informado, é possível selecionar na própria tela da consulta de filtros de demonstrações contábeis, o respectivo "Balanço" para exibição do painel "Combinações de Parâmetros para Geração do Balanço".

## **Campos do Cabeçalho**

**Unidade Gestora** – indica a unidade gestora do usuário logado e vinculado ao cadastro dos filtros de consulta de demonstrações contábeis.

**Balancos** – carrega o balanço selecionado no campo "Demonstrativos" da tela "Consultar Demonstrações Contábeis" ou habilita para seleção direta nesta tela o "balanço" ao qual se deseja carregar os filtros de consulta de demonstrações contábeis.

### **Tabela Combinações de Parâmetros para Geração de Balanço**

**Situação –** indica a situação da linha de combinação de filtros encontrados.

**Forma de Geração –** indica a forma de geração utilizado no momento do salvamento do filtros para essa linha de combinação de filtros.

**Formato –** indica todos os tipos de formato de arquivo selecionados no procedimento "Gerar Demonstrativos".

**Periodicidade -** indica a periodicidade selecionada na tela de filtros no momento do salvamento dos filtros.

**Órgão –** exibe o órgão selecionado na tela de filtros no momento do salvamento dos filtros. Exibe vazio caso este campo não tenha sido informado no salvamento dos filtros.

**Órgão Superior** - exibe o órgão superior selecionado na tela de filtros no momento do salvamento dos filtros. Exibe vazio caso este campo não tenha sido informado no salvamento dos filtros.

**UG** - exibe a Unidade Gestora selecionada na tela de filtros no momento do salvamento dos filtros. Exibe vazio caso este campo não tenha sido informado no salvamento dos filtros.

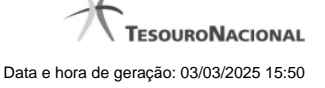

**Agrupamento** - exibe o agrupamento selecionado na tela de filtros no momento do salvamento dos filtros. Exibe vazio caso este campo não tenha sido informado no salvamento dos filtros.

**UO** - exibe a unidade orçamentária selecionada na tela de filtros no momento do salvamento dos filtros. Exibe vazio caso este campo não tenha sido informado no salvamento dos filtros.

SubOrgão - exibe o suborgão selecionado na telade filtros no momento do salvamento dos filtros. Exibe vazio caso este campo não tenha sido informado no salvamento dos filtros.

**OFSS** - exibe a opção do OFSS selecionado na telade filtros no momento do salvamento dos filtros. Exibe vazio caso este campo não tenha sido informado no salvamento dos filtros.

**Tipo Administração** - exibe o tipo de administração selecionado na tela de filtros no momento do salvamento dos filtros. Exibe vazio caso este campo não tenha sido informado no salvamento dos filtros.

Poder - exibe a opção de poder selecionado na tela de filtros no momento do salvamento dos filtros. Exibe vazio caso este campo não tenha sido informado no salvamento dos filtros.

**Moeda -** exibe a moeda selecionada na tela de filtros no momento do salvamento dos filtros. Exibe vazio caso este campo não tenha sido informado no salvamento dos filtros.

**Convertido para** - exibe a opção de conversão de moeda selecionada na tela de filtros no momento do salvamento dos filtros. Exibe vazio caso este campo não tenha sido informado no salvamento dos filtros.

**Conta Contábil** - exibe a conta contábil informada na tela de filtros no momento do salvamento dos filtros. Exibe vazio caso este campo não tenha sido informado no salvamento dos filtros.

**Grandeza** - exibe a ordem de grandeza dos valores do demonstrativo selecionada na tela de filtros.

**Fonte Recurso** - exibe a fonte de recurso dos valores do demonstrativo selecionada na tela de filtros.

**Fonte SOF** - exibe a fonte SOF selecionada como filtro

**Consolidar** - exibe a opção de consolidação dos valores do demonstrativo selecionada na tela de filtros.

### **Botões**

**Gerar Demonstrativos –** para acionar esta opção, é necessário selecionar pelo menos uma linha na tabela "Combinações de Parâmetros para Geração do Balanço". Ao ser acionada, o sistema agenda a geração dos arquivos indicados nas linhas selecionadas na tabela.

**Excluir** – para acionar esta opção, é necessário selecionar pelo menos uma linha na tabela "Combinações de Parâmetros para Geração do Balanço". Ao ser acionada, o sistema exclui as linhas selecionadas na tabela.

**Download** - para acionar esta opção, é necessário selecionar pelo menos uma linha com situação "concluído" na tabela "Combinações de Parâmetros para Geração do Balanço". Ao ser acionada, o sistema realiza o procedimento de download dos arquivos.

**Histórico** – clique neste botão para ter acesso à tela de histórico.

**Retornar** – selecione esta opção para retornar à página anterior.